#### Пошаговая инструкция по оплате за детский сад в электронном виде на Портале госуслуг РТ Для оплаты услуги заходим на сайт uslugi.tatarstan.ru

### **Шаг 1.**

#### Услуги в электронном виде для жителей

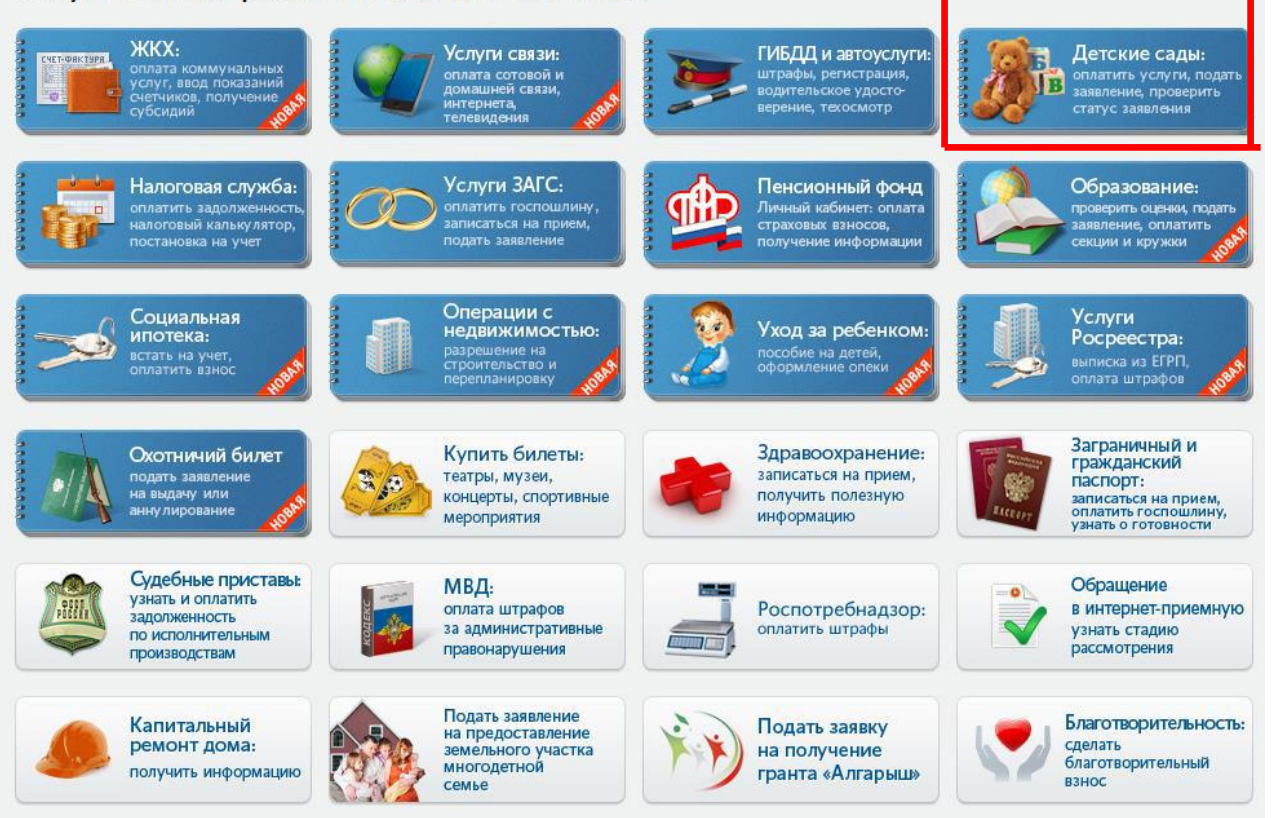

### **Шаг 2.**

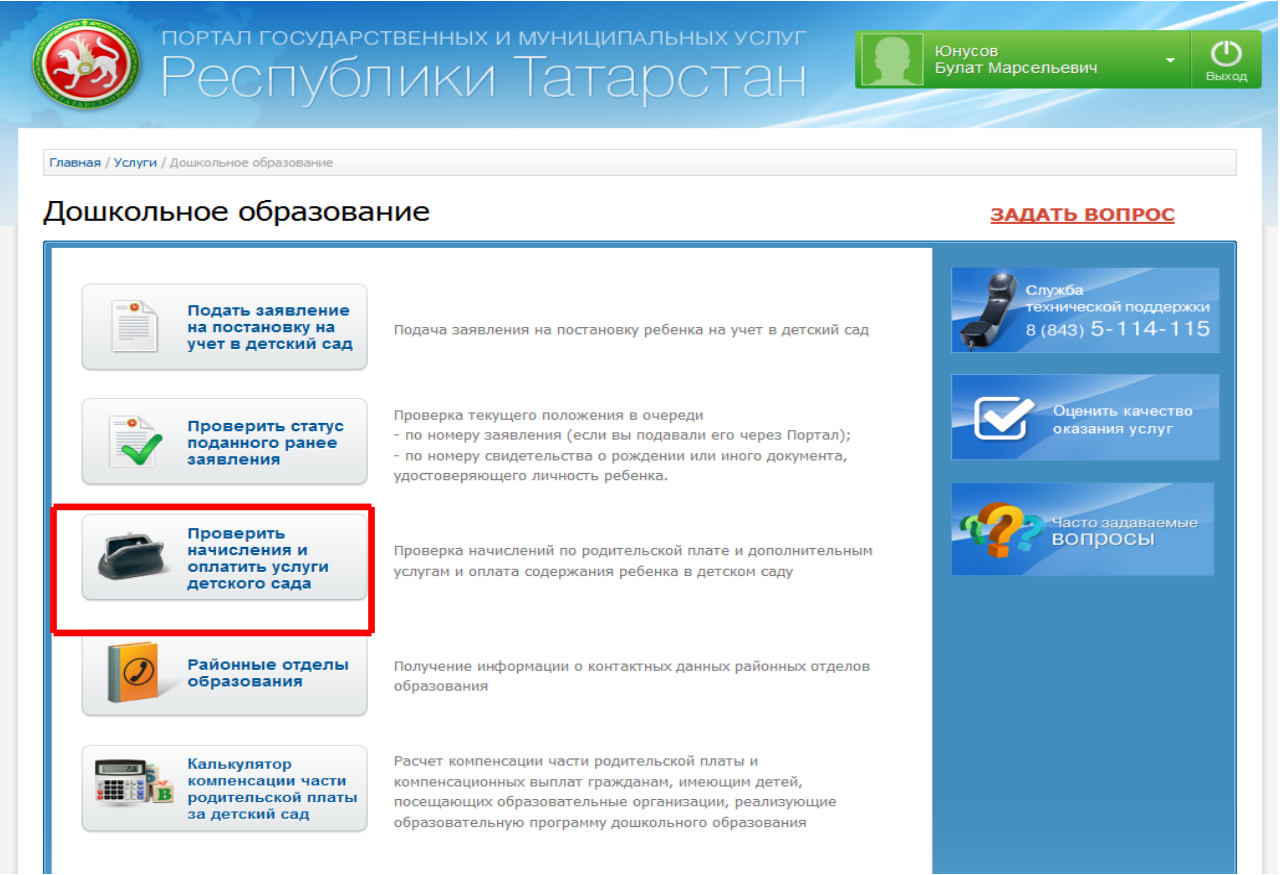

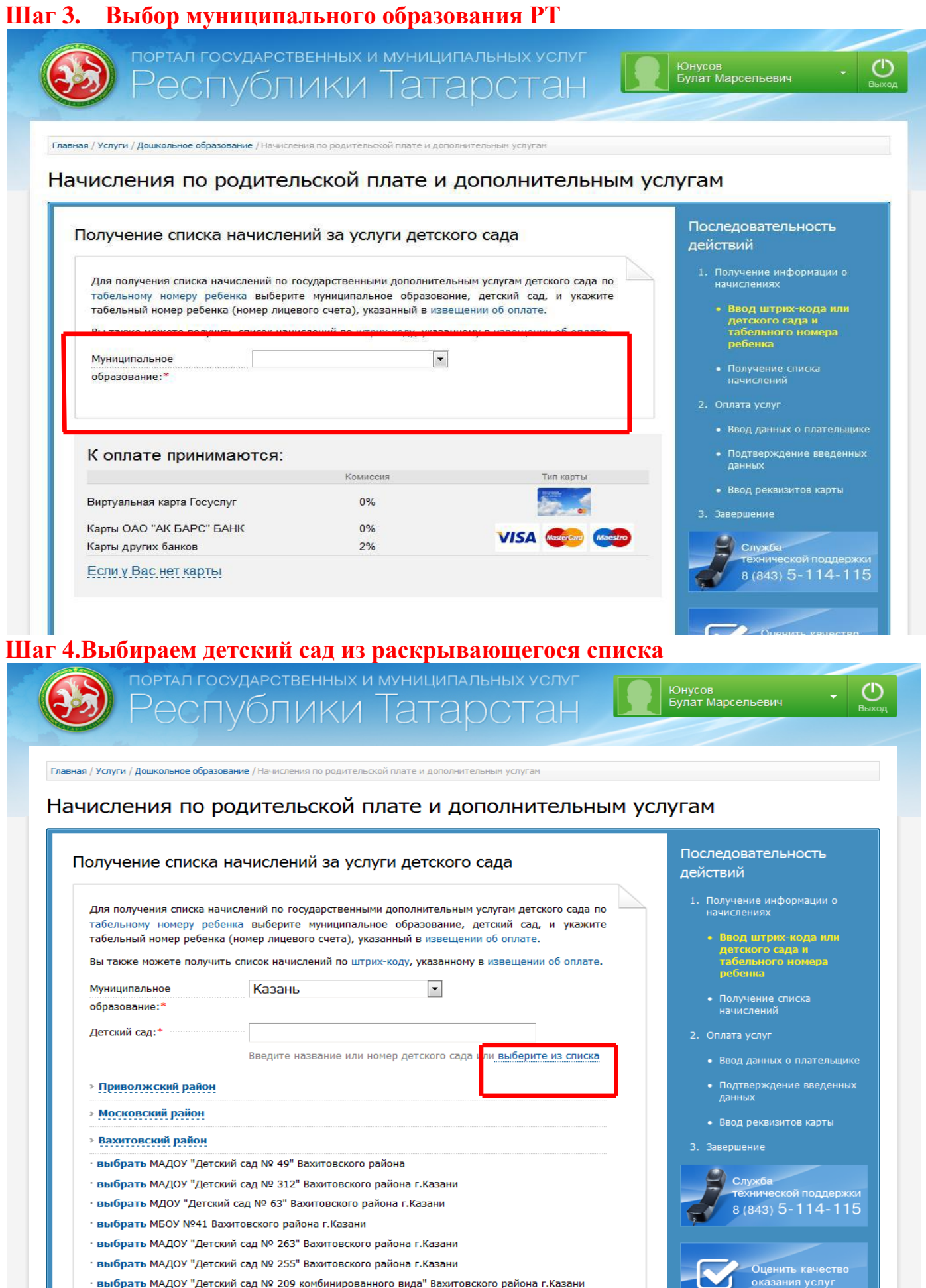

и свыбрать МАДОУ "Детский сад № 209 комбинированного вида" Вахитовского района г.Казани -<br>Выбрать МАДОУ "Детский сад № 209 комбинированного вида" Вахитовского района г.Казани

# **Шаг 5.Вводим табельный номер ребенка**

F

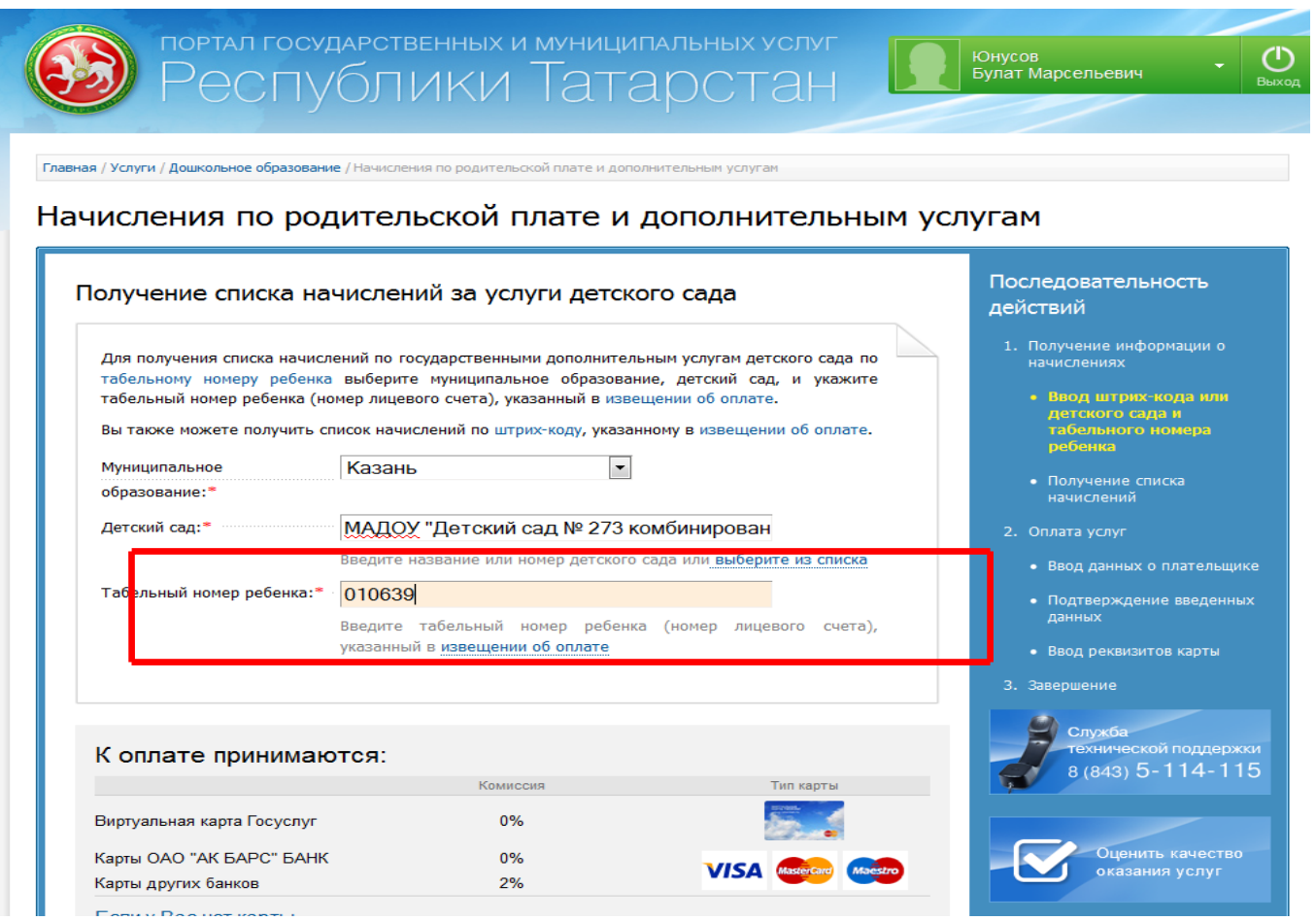

### **Шаг 6.Выбираемтип услуги для оплатыи нажимаем «Оплатить»**

Начисления по родительской плате и дополнительным услугам

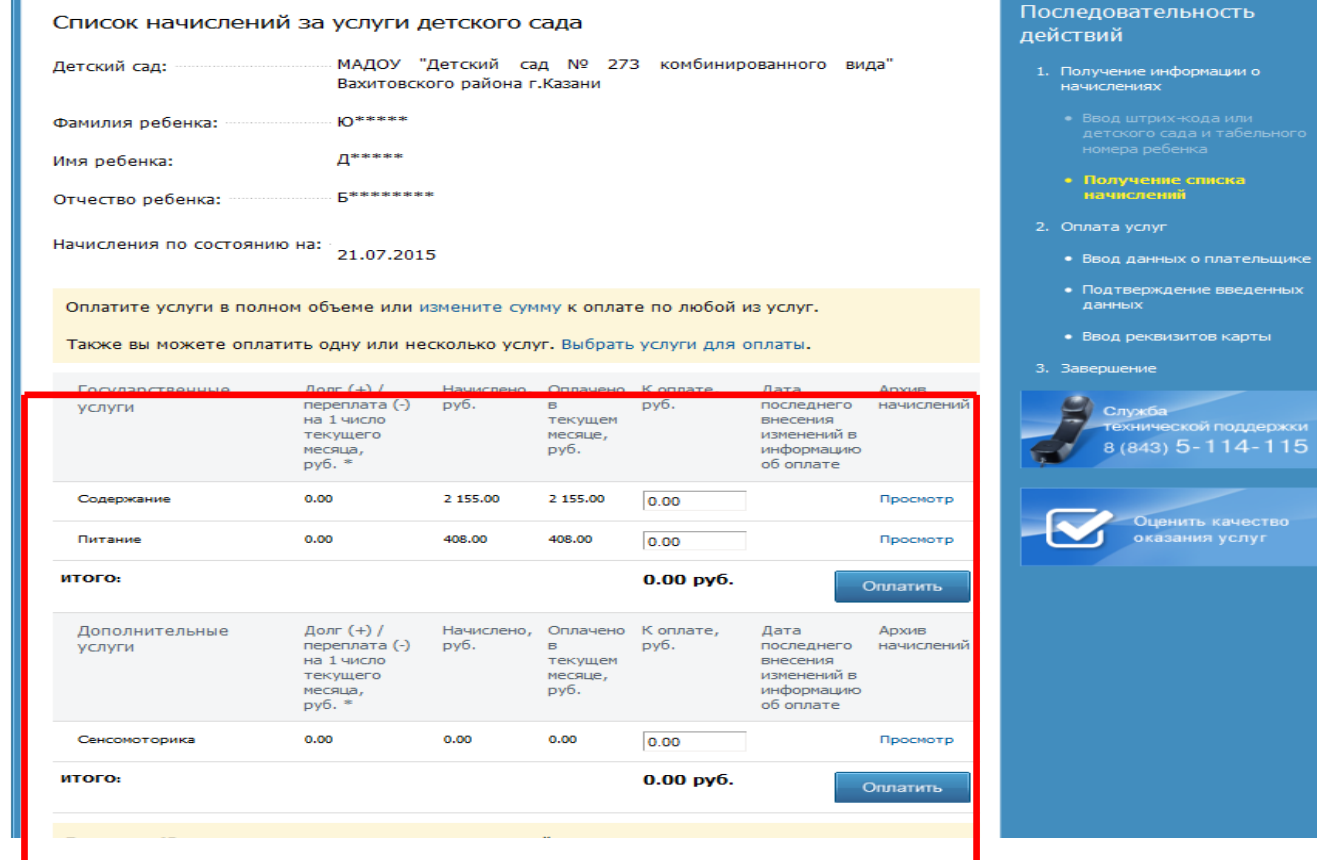

## **Шаг 7.Заполняем данные плательщика (поля со \* обязательны для заполнения),**

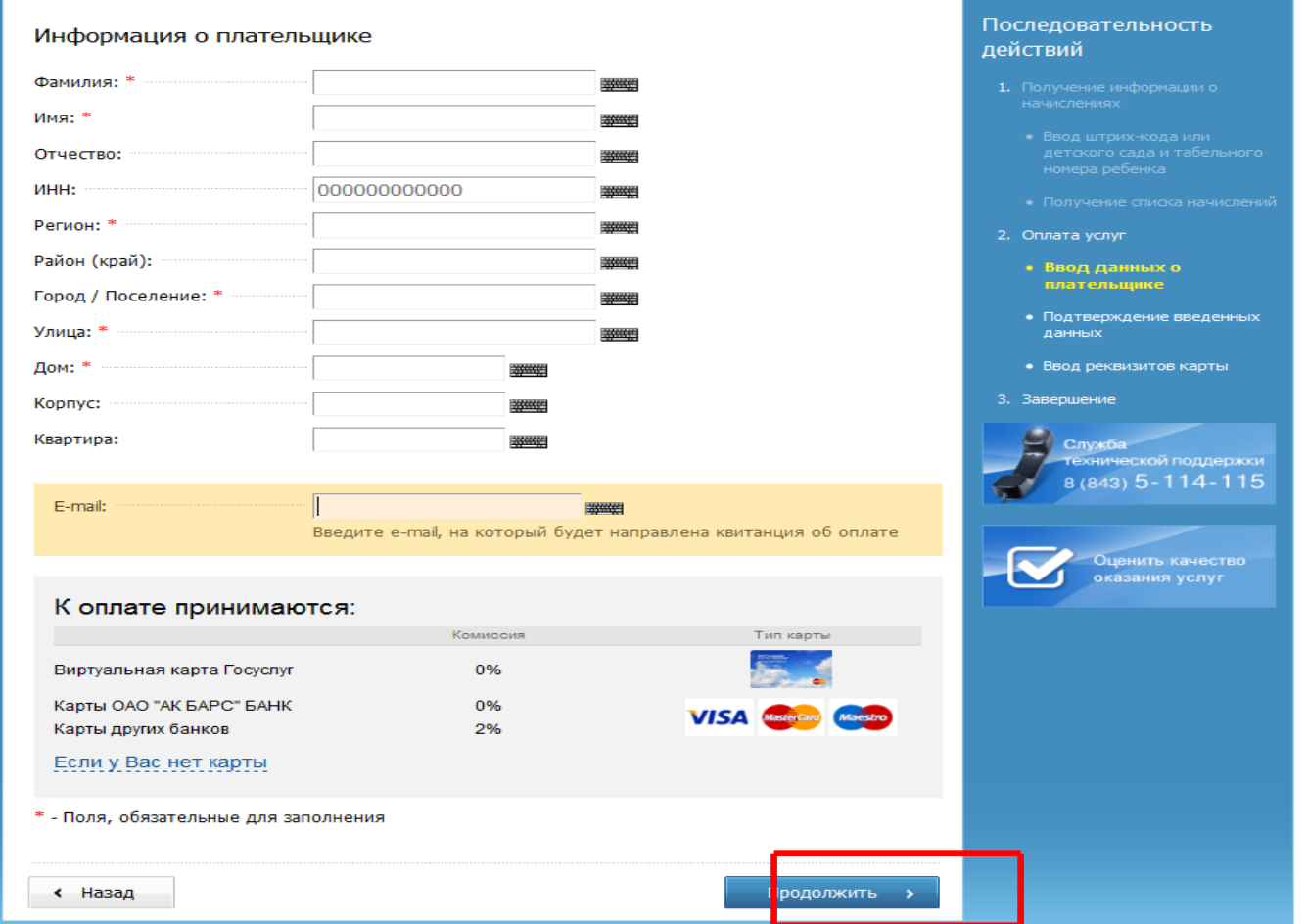

**далее нажимаем «Продолжить»**

# **Шаг 8.В появившемся окне заполняем реквизиты банковской карты**

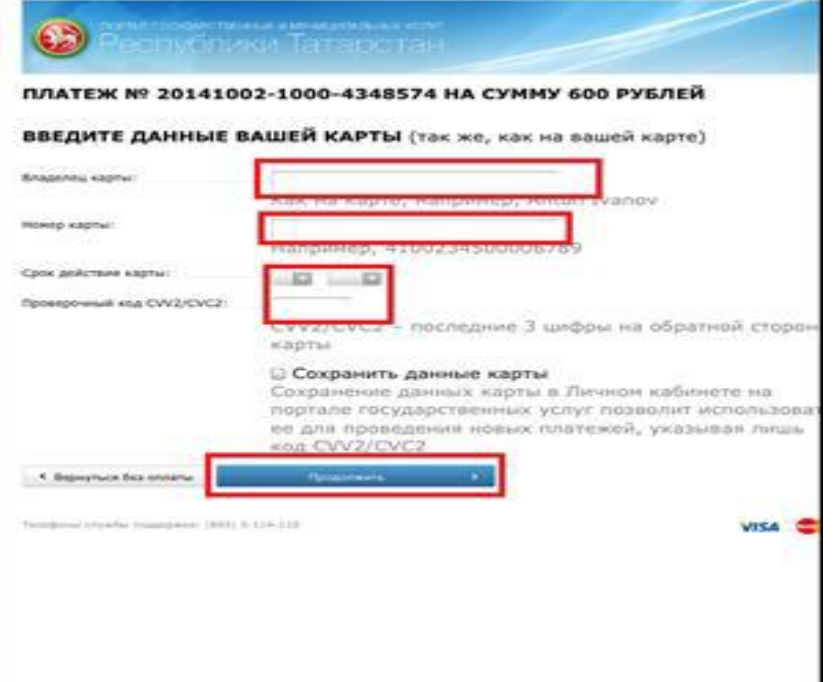

# Шаг 9. Производим оплату (при использовании карты Ак барс банка и виртуальной карты Портала госуслуг РТ комиссия не взимается)

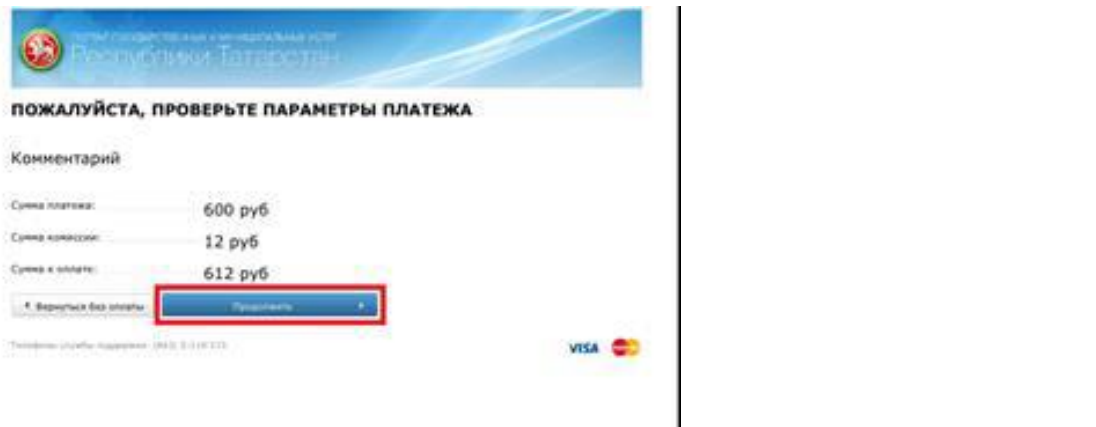